### **Configuration Instructions**

**This Quick start gives you a quick understanding of how to operate the memory scanner and function keys. More product configuration options, please refer to standard user manual provided in the CD.** 

## **Overview of situations**

- **The scanner can be used in memory mode and USB cable mode.**
- $\bullet$  **To connect the scanner with the USB cable, it will automatically switch to USB cable scanner.**
- $\bullet$  **USB cable can be used as file transferring cable and battery recharge cable.**
- $\bullet$  **When recharging the battery, if red LED is flashing rapidly, it means recharge failure. Please contact local distributor.**
- $\bullet$  **No extra software needed for uploading the barcode data from memory to PC.**
- $\bullet$  **Transmitting / Clearing barcode data by pressing the erase key OR scan the send / clear barcode in page 5.**

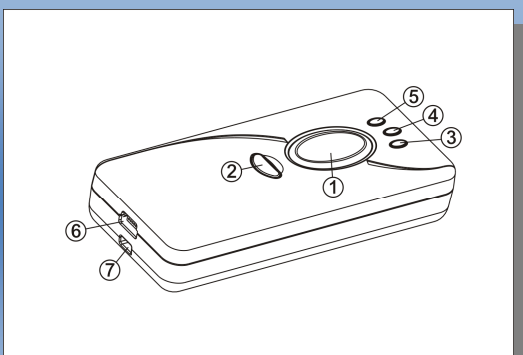

# Function keys and LED Indicator

1 Scan key: Read or store barcode data. **Green** LED will be indicated when scan key pressed.

#### 2Erase key:

- **Erase single data:** press the erase key and point to the scanned barcode, this action will erase the previous saved barcode data in the memory scanner.
- 0 **Erase all data**: press and hold the erase key for approximately 8 seconds until the red light indicator on, and beep sound indicates. All barcode data saved in the memory will be erased.

**3 Power indicator:** when the battery is running low, pressing the scan key, the red LED will be indicated. During the recharging process, the red LED will be always on. When recharging process is completed, the red LED will be flashing slowly while cable is plugged in.

**4 Good read indicator:** When the barcode is<br>weconstrukt read, the example ED will be indicated. successfully read, the orange LED will be indicated.

5Wireless indicator: When initiating Bluetooth connection Blue LED will be flashing, if connectionestablished, Blue LED will be always on.

6USB Port: charge battery or data transmission.

7 Strap hole

# Scanner Operation Guide

Operation Mode

#### **When plug in the USB cablewith scanner.**

- a) It will start with short melody and the red LED will be indicated.
- b) Execute Word, Excel or any word processing software; scan the barcode will transmit the barcode data to the word processing software in real time.
- c) When barcode successfully read, beep sound and green LED will be indicated.
- d) Uploading the saved barcode data from memory to PC, press the Erase key for few seconds until beep sound indicates. **OR** scan the "**Send**" barcode (page 5). It will automatically send the saved barcode data to PC.

**Note: after uploading the barcode data to PC, the barcode data in the memory will not be erase. User needs to erase the barcode data manually OR scan "Clear" barcode (page 5) to erase all barcode data.** 

2

2 and  $\begin{array}{ccc} 3 & 3 & 1 \end{array}$  . The set of  $\begin{array}{ccc} 3 & 1 \end{array}$  , and  $\begin{array}{ccc} 4 & 4 \end{array}$ 

#### **When Unplug the USB cable with**

#### **scanner.**

- a) It will automatically switch to Memory scanner.
- b) Press the erase key and point to the scanned barcode label, this action will erase the previously saved barcode data in the memory scanner.
- c) Press and hold the erase key for approximately 8 seconds until the red LED and beep indication, all barcode data saved in the memory will be erased.

# **Transmitting barcode Data**

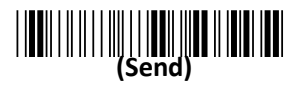

Connecting USB cable and scan this

Barcode will transmit the barcode

data to PC.

#### **Clearing all saved barcode data**

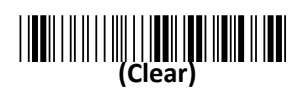

Clear all barcode data in the memory

# **Warning: Scan the "Clear" barcode will lose all the barcode data.**

- 1. Do not beam the light source to eyes, it may cause discomfort.
- 2. When the red LED is flashing, it indicates the battery is running low. Please recharge the battery as soon as possible.
- 3. The scanner battery can be recharge by USB cable or power adapter (sold separately).
- 4. First time battery charge will take about 1.5 hours. During the battery recharge process, the red LED will be on. If the battery is fully charged, the red LED will be flashing per 2 seconds.
- 5. If using USB cable to charge the battery, make sure your PC is not in power saving mode. Avoid any USB HUB devices to charge the battery.
- 6. Any damages or malfunctioning, please contact with your local dealer. Do not open the scanner by yourself, warranty will not apply.

**Caution: This information is subject to** 

**change without prior notice.** 

# Important Notice: **Memory Scanner**

# 2 in 1 Memory / USB Cable

Scanner

# Quick Start

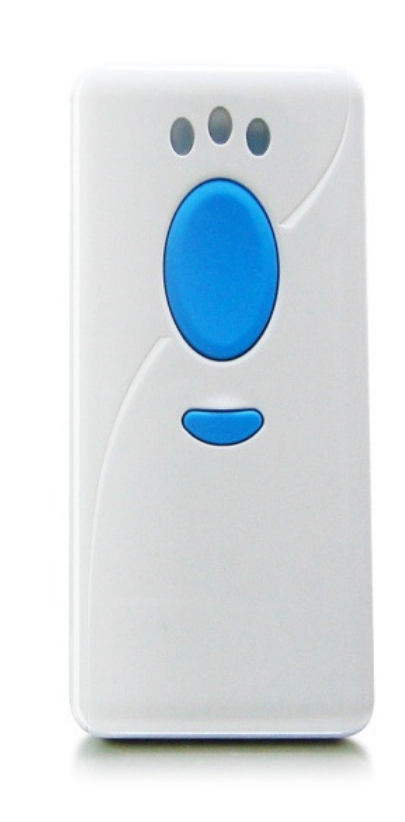

5

 $\overline{5}$  6